### 01 **Modélisation d'une maquette de mon lycée en 3D et programmation des panneaux de signalisation**

Au cours de cette activité, l'élève doit créer une maquette à l'aide d'un logiciel de modélisation 3D de son lycée qui sera publiée sous forme de vidéo comme une visite virtuelle et qui a pour objectif de guider et d'aider les nouveaux élèves à la découverte de leur lycée et de créer des panneaux de signalisation qui indiquent la direction des salles.

֒

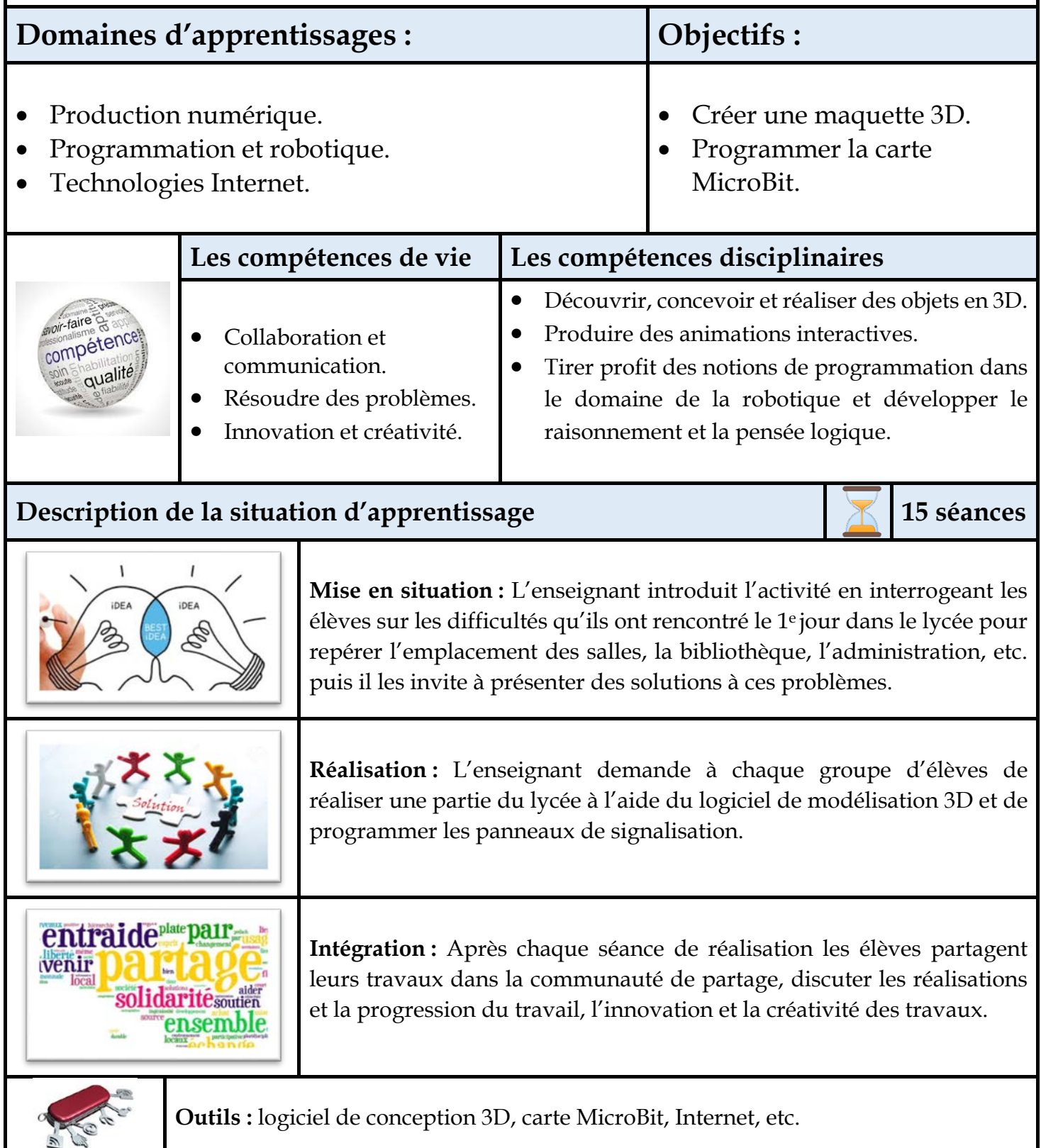

#### 2 **Modélisation de ma maison en 3D et programmation d'un abri intelligent**

 <sup>0</sup> Lors de cette activité, les élèves doivent créer une maison et un abri avec un logiciel de 3D à partir de contraintes. Les contraintes peuvent être énergétiques et climatiques (forme des maisons en fonction du climat) ou toutes autres contraintes de type urbanistique.

Puis ils doivent programmer l'abri afin qu'il devient intelligent (s'ouvre et se ferme d'une façon automatique, se dimensionner en fonction des dimensions des voitures, éclairage automatique, etc.)

#### **(https://www.youtube.com/watch?v=AJBsSVZlofk).**

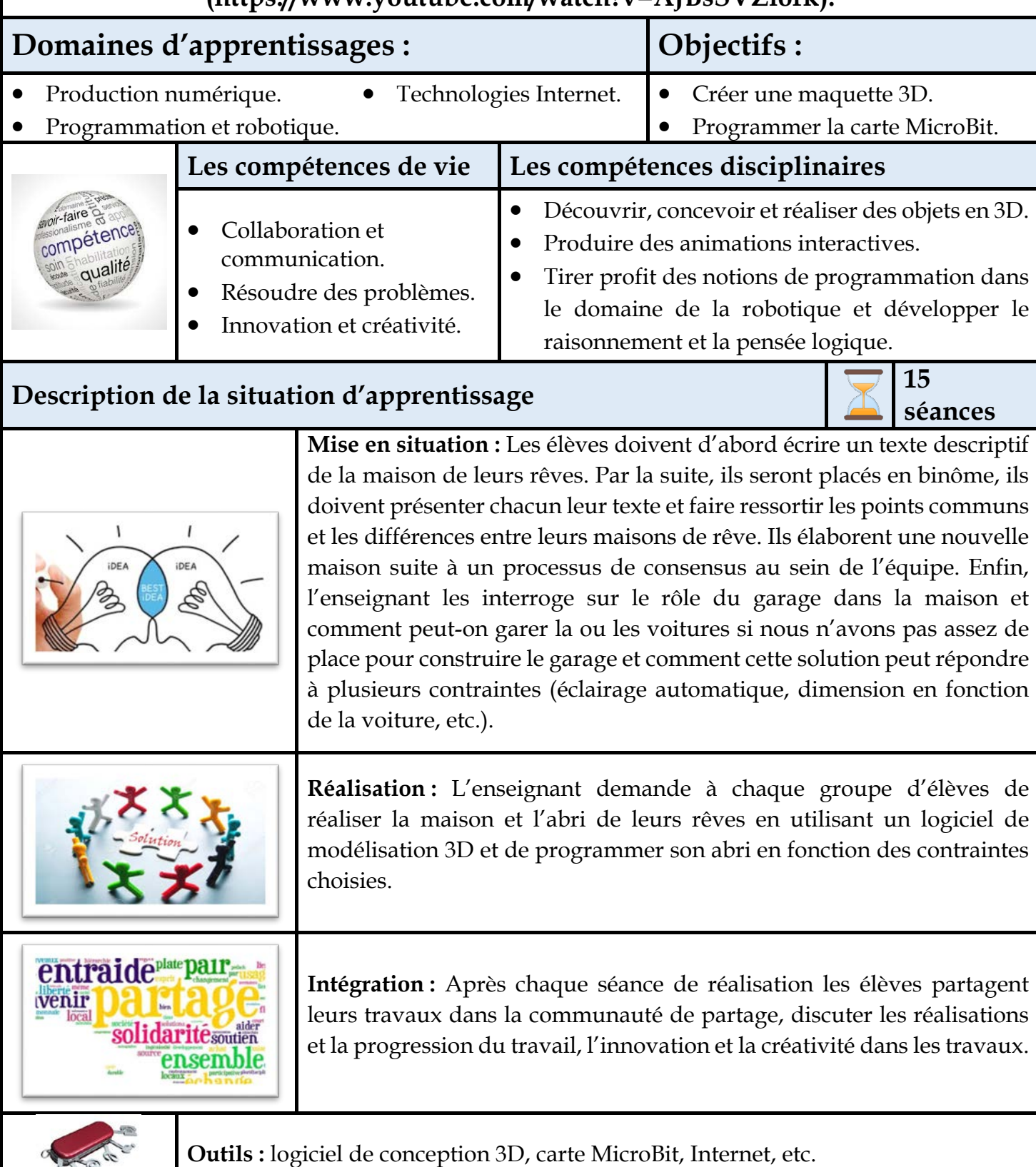

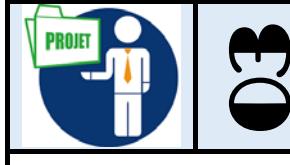

#### 3 **Modélisation de ma maison en 3D et programmation de l'éclairage.**

Lors de cette activité, les élèves doivent créer une maison avec un logiciel de 3D à partir de contraintes. Les contraintes peuvent être énergétiques (diminuer la consommation d'énergie, la lumière s'éteint en fonction de contraintes, etc.) et climatiques (forme des maisons en fonction du climat) ou toutes autres contraintes de type urbanistique.

Puis ils doivent programmer des LEDs (Light Emitting Diode) afin qu'ils deviennent intelligentes (s'allument et s'éteignent d'une manière automatique et en fonction de plusieurs contraintes, etc.) **[\(https://youtu.be/JBxFT0zioEg\)](https://youtu.be/JBxFT0zioEg).**

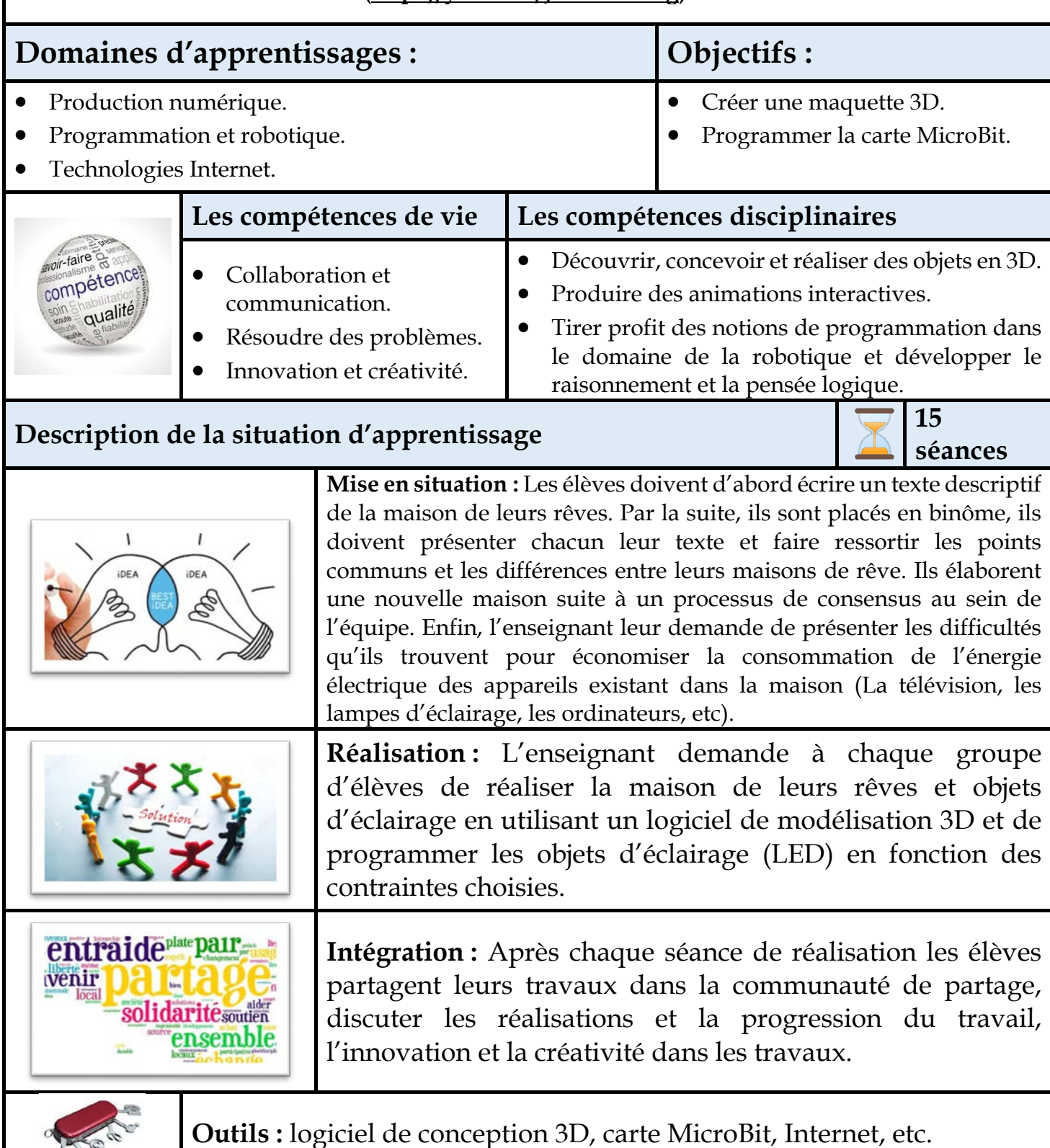

# <sup>0</sup>

#### 4 **Modélisation de ma ville en 3D et programmation de l'éclairage publique.**

Lors de cette activité, les élèves doivent créer une ville et des poteaux d'éclairage public avec un logiciel de 3D.

Puis ils doivent programmer les lampes d'éclairage (LED) afin qu'ils deviennent intelligentes (s'allument et s'éteignent d'une façon automatique et en fonction de plusieurs contraintes, etc.).

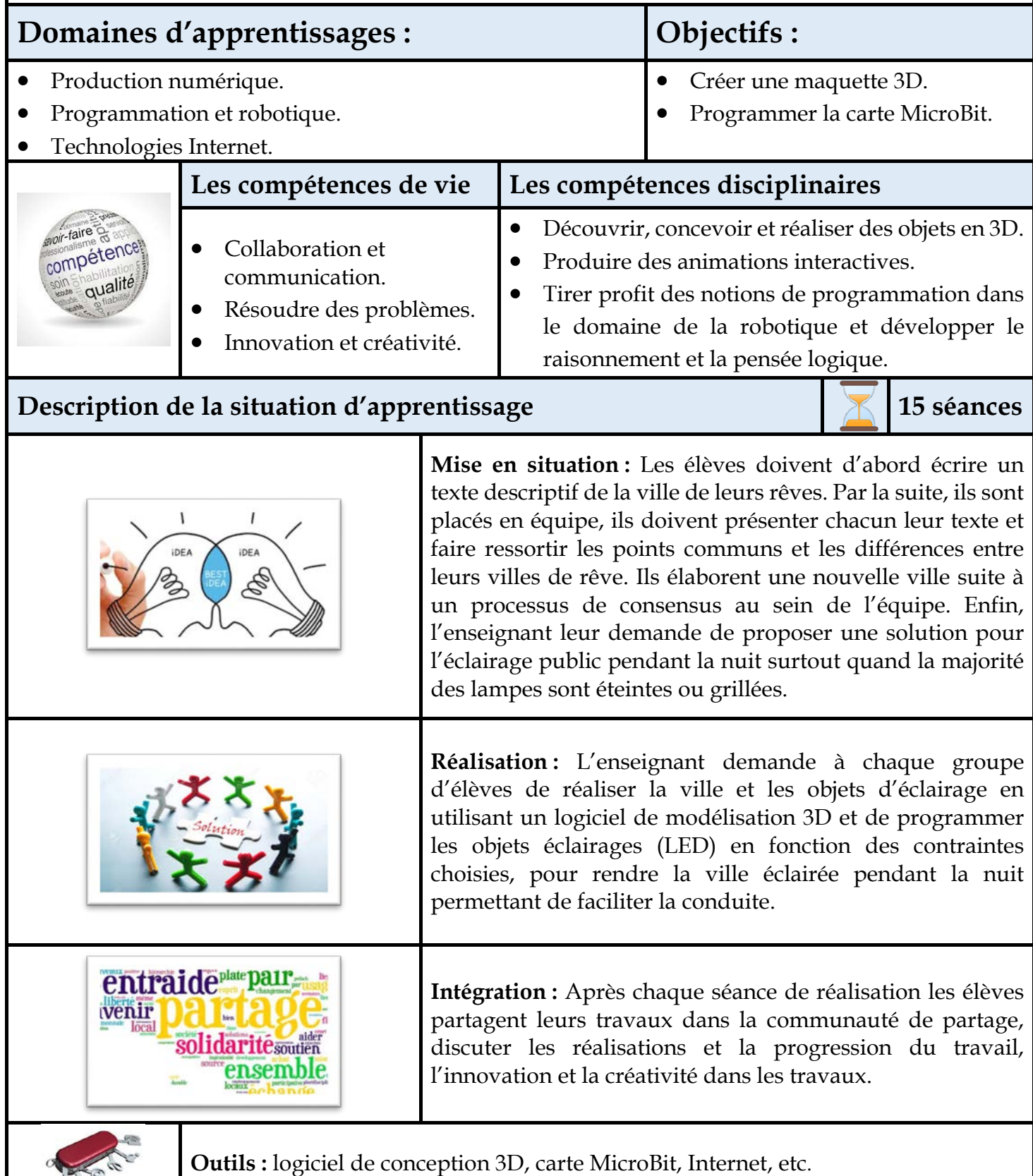

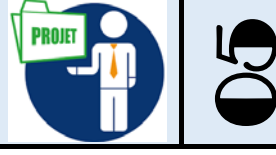

#### 5 **Modélisation de ma ville en 3D et programmation des feux de signalisation intelligents.**

Lors de cette activité, les élèves doivent créer une ville et des feux de signalisation avec un logiciel de 3D.

Puis ils doivent programmer les feux de signalisation afin qu'ils deviennent intelligents (synchronisation des feux de signalisation en fonction des heures de pointes, jour et nuit, économiser la consommation énergétique, etc.).

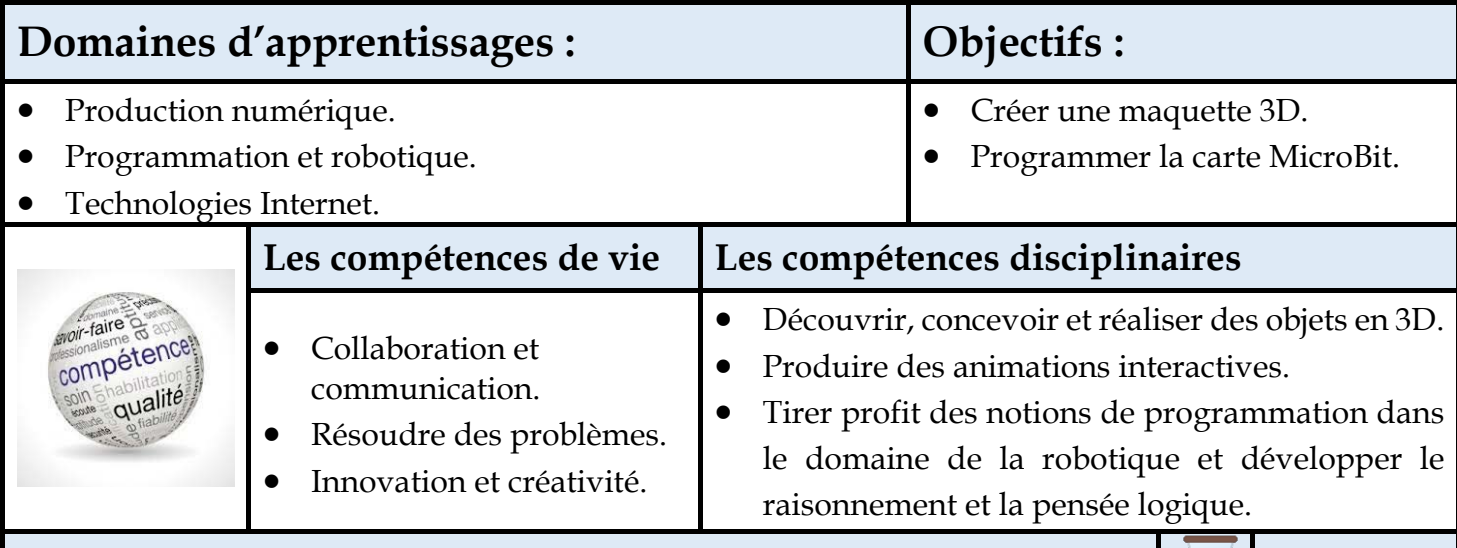

#### **Description de la situation d'apprentissage 15 séances**

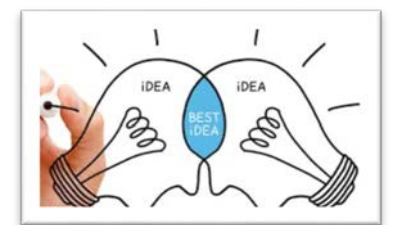

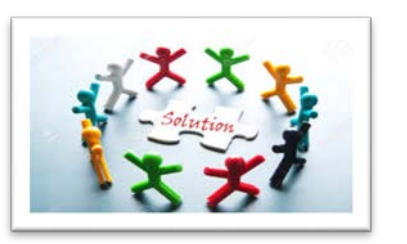

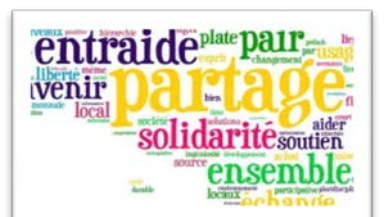

**Mise en situation :** Les élèves doivent d'abord écrire un texte descriptif de la ville de leurs rêves. Par la suite, ils sont placés en équipe, ils doivent présenter chacun leur texte et faire ressortir les points communs et les différences entre leurs villes de rêve. Ils élaborent une nouvelle ville suite à un processus de consensus au sein de l'équipe. Enfin, l'enseignant leur demande de proposer une solution pour les feux de signalisation qui sont toujours fonctionnels pendant la nuit même s'il y a absence de voitures, qui sont synchronisés d'une manière traditionnelle qui ne respectent pas le trafic des rues, etc.

**Réalisation :** L'enseignant demande à chaque groupe d'élèves de réaliser la ville et les feux de signalisation en utilisant un logiciel de modélisation 3D et de programmer les feux signalisation (LED) en fonction des contraintes choisies et d'économiser la consommation énergétique, tenir compte du trafic des voitures, etc..

**Intégration :** Après chaque séance de réalisation les élèves partagent leurs travaux dans la communauté de partage, discuter les réalisations et la progression du travail, l'innovation et la créativité dans les travaux.

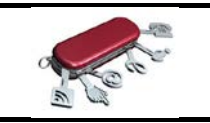

**Outils :** logiciel de conception 3D, carte MicroBit, Internet, etc.

## $\overline{\phantom{0}}$ 6

#### **Modélisation des sites historiques de ma ville en 3D et programmation des afficheurs qui affichent des informations sur ma ville.**

Lors de cette activité, les élèves doivent créer d'un site historique d'une ville et des afficheurs d'informations.

Puis ils doivent programmer des afficheurs qui permettent d'afficher des informations sur le site historique en tenant compte des plusieurs contraintes (économiser la consommation énergétique, présence des personnes ou pas, multi-langues, etc.).

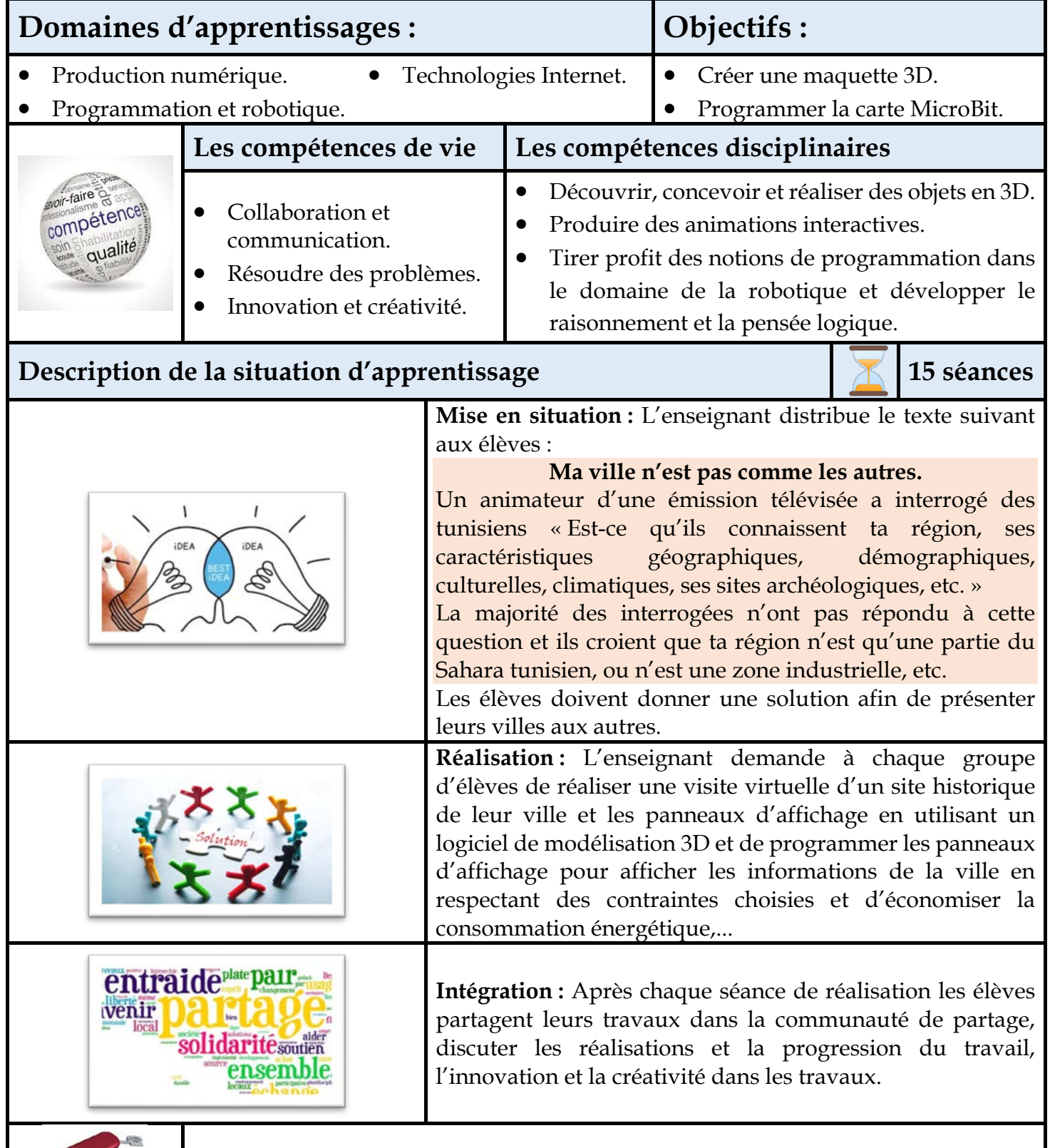

**Outils :** logiciel de conception 3D, carte MicroBit, Internet, etc.

#### **Modélisation de ma maison en 3D et**  7 **programmation des appareils électroménagers**   $\overline{\phantom{0}}$ **(cuisinière, climatiseur, télévision, etc.).** Lors de cette activité, les élèves doivent créer une maison avec un logiciel de 3D à partir de contraintes. Les contraintes peuvent être énergétiques et climatiques (forme des maisons en fonction du climat) ou toutes autres contraintes de type urbanistique. Puis ils doivent programmer des appareils électroménagers afin qu'ils deviennent intelligents (régulation de la température en fonction de la température ambiante, s'allume avec la voix, ou d'un signe de la main ou en fonction d'autres contraintes, etc.) (https://youtu.be/JBxFT0zioEg). **Domaines d'apprentissages : Objectifs :** • Production numérique. Technologies Internet.  $\bullet$  Créer une maquette 3D. • Programmation et robotique. • Programmer la carte MicroBit. **Les compétences de vie Les compétences disciplinaires** *avoir-faire* • Découvrir, concevoir et réaliser des objets en 3D. compétend • Collaboration et • Produire des animations interactives. communication. qualite • Tirer profit des notions de programmation dans le • Résoudre des problèmes. domaine de la robotique et développer le Innovation et créativité. raisonnement et la pensée logique. **Description de la situation d'apprentissage 15 séances Mise en situation :** Les élèves sont appelés à lire le texte suivant : J'aimerais que ma maison soit très grande et en bord de mer. Sa porte d'entrée s'ouvre avec un signe du doigt. La porte de ma chambre doit s'ouvrir avec l'empreinte. En utilisant ma voix, je donnerai un ordre à ma cafetière pour préparer le café. Au soussol, il y aura une piscine avec des toboggans. Ma voiture se garera IDE A toute seule dans le garage. *Ce paragraphe résume le rêve de Yasmine (une fille de 7 ans)* Suite à la lecture du texte, l'enseignant leur demande d'écrire un texte descriptif de la maison de leurs rêves. Ils élaborent une nouvelle maison suite à un processus de consensus au sein de l'équipe. Enfin, l'enseignant leur demande de présenter les objets qui peuvent fonctionner d'une manière automatique et intelligente afin de rendre la vie agréable dans cette maison.. **Réalisation :** L'enseignant demande à chaque groupe d'élèves de réaliser la maison, et les équipements de son rêve (cafetière, climatiseur, cheminée, etc.) en utilisant un logiciel de modélisation 3D et de programmer ces objets (en utilisant des LEDs) en fonction des contraintes choisies et d'économiser la consommation énergétique. entraide<sup>plate</sup>pair **Intégration :** Après chaque séance de réalisation les élèves **venir** partagent leurs travaux dans la communauté de partage, discuter solidarite soutien les réalisations et la progression du travail, l'innovation et la ensemble créativité dans les travaux.

**Outils :** logiciel de conception 3D, carte MicroBit, Internet, etc.

#### <sup>0</sup> 8 **Modélisation d'un village olympique en 3D et programmation des panneaux de signalisation.**

Lors de cette activité, les élèves doivent créer un village olympique et des panneaux de signalisation avec un logiciel de 3D à partir de contraintes. Les contraintes peuvent être énergétiques et climatiques (forme du village en fonction du climat) ou toutes autres contraintes de type urbanistique.

Puis ils doivent programmer des panneaux de signalisations afin qu'ils deviennent intelligent (s'allument et s'éteignent d'une façon automatique, économiser l'énergie, et en fonction d'autres contraintes, etc.) :

(**https://3dwarehouse.sketchup.com/model/a7d7c98e6df34ce6a7174eba4ed97c53/Leigh-Sports-Village-Stadium).**

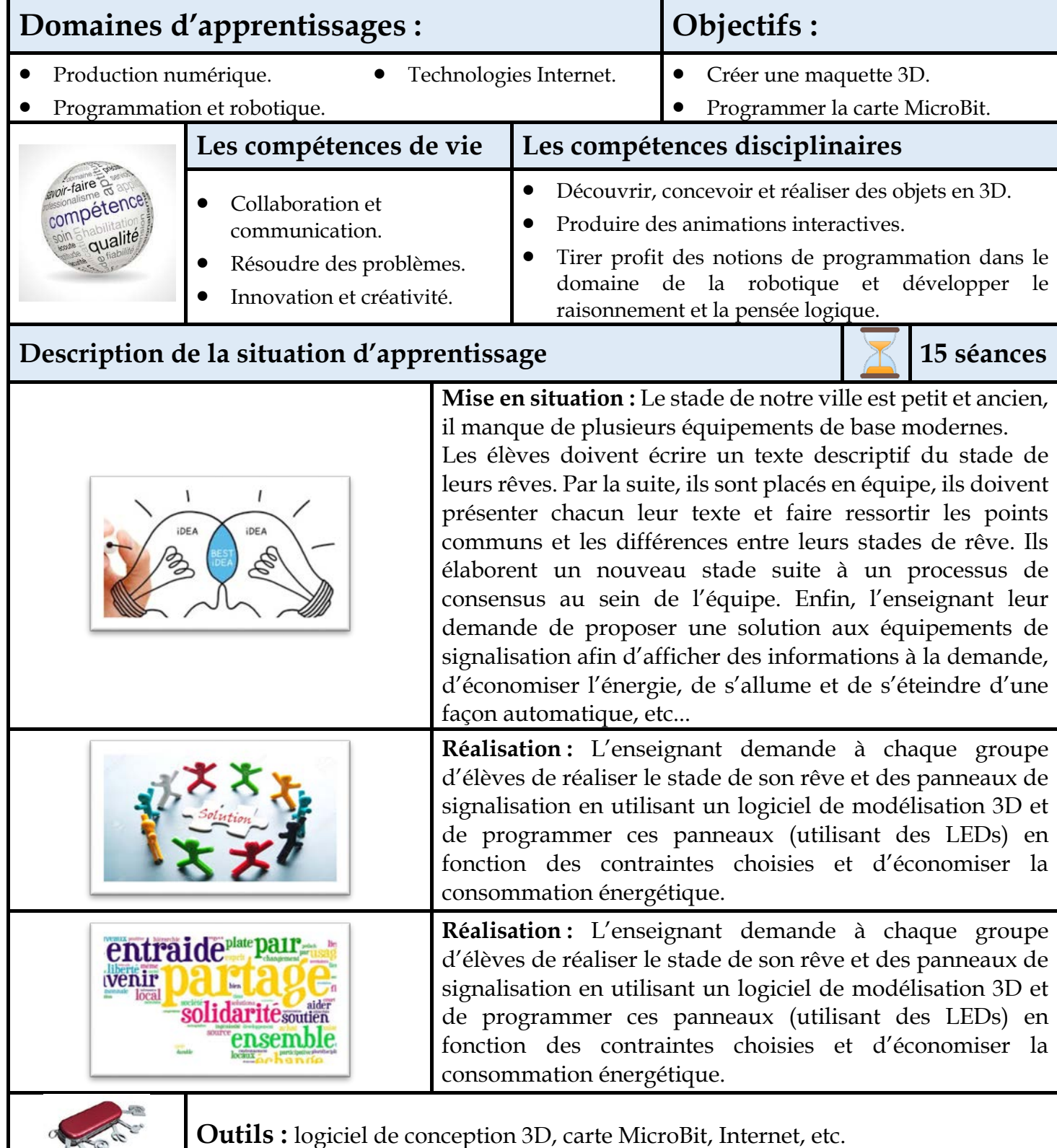